## 嵌入式计算机系统

Lecture #7

MeeGo Communications

内容来自于meego.com以及MeeGo相关公开教程

#### Communication API

- Communications services consists of APIs related to social and human interaction, connectivity, and networking
- Communications API can be grouped into four parts according to services:
	- Qt WebKit
	- **Messaging**
	- Qt Network
	- Qt DBus

# Qt WebKit

- QtWebKit provides a Web browser engine that makes it easy to
	- embed content from www into Qt application
	- enhance web content with native controls
- To include the definitions of QtWebKit, use :

#include <QtWebKit>

• To link against the module, add this line to qmake .pro file:

 $OT +=$  webkit

- QWebView
	- Widget that is used to view and edit web documents

QWebView \*view = new QWebView(parent); view->load(QUrl("http://www.sjtu.edu.cn")); view->show();

#### • QWebPage

• Object to view and edit web documents

#### m\_page.mainFrame()->load(url);

```
m_page.mainFrame()->setScrollBarPolicy(Qt::Vertical, 
Qt::ScrollBarAlwaysOff);
```

```
m_page.mainFrame()->setScrollBarPolicy(Qt::Horizontal,
Qt::ScrollBarAlwaysOff);
```

```
m_page.setViewportSize(QSize(1024, 768));
```
#### • QWebFrame

- Represents a frame in a web page
- Each QWebPage object contains at least one frame, the main frame, obtained using QWebPage::mainFrame().

```
m_page.mainFrame()->load(url);
```
m\_page.mainFrame()->setScrollBarPolicy(Qt::Vertical, Qt::ScrollBarAlwaysOff);

```
m_page.mainFrame()->setScrollBarPolicy(Qt::Horizontal, 
Qt::ScrollBarAlwaysOff);
```

```
m_page.setViewportSize(QSize(1024, 768));
```
#### • QWebElement

- Convenient access to DOM elements in a QWebFrame
- The root of the tree is called the document element and can be accessed using QWebFrame::documentElement().

frame->setHtml("<html><body><p>First Paragraph</p><p>Second Paragraph</p></body></html>");

QWebElement doc = frame->documentElement();

 $QWebElement$  body = doc.firstChild();

QWebElement firstParagraph = body.firstChild();

 $QWebElement secondParagraph = firstParagraph.nextSibling();$ 

## Examples

- previewer
- fancybrowser

# Qt Messaging

- The QtMessaging module enables access to messaging services to
	- search and sort messages
	- send messages
	- retrieve message data
	- launch the preferred messaging client.

- Qmessage
	- The QMessage class provides a convenient interface for working with messages.
	- QMessage supports a number of types including internet email messages, and the telephony types SMS and MMS.

- QMessageAccount
	- The QMessageAccount class represents a messaging account in the messaging store.
	- The QMessageAccount class is used for accessing properties of the account related to dealing with the account's folders and messages, rather than for modifying the account itself.

- QMessageAddress
	- The QMessageAddress class provides an interface for a message address.
	- A message address consists of an addressee string and a type.
		- Systme
		- Phone
		- Email
		- **InstantMessage**

#### • QMessageManager

- The QMessageManager class represents the main interface for storage and retrieval of messages, folders and accounts in the system message store.
- QMessageManager provides the interface for adding, updating and deleting messages in the system's message store.

#### • QMessageService

- The QMessageService class provides the interface for requesting messaging service operations.
- QMessageService provides the mechanisms for messaging clients to request services, and to receive information in response.
- All requestable service operations present the same interface for communicating status, and progress information.

#### An example: write message

• This example demonstrates using the Qt Mobility Messaging API to create and send a simple message.

### Qt Network

- The QtNetwork module provides classes to make network programming easier and portable.
	- Classes for networking programming
	- Opening, maintaining and closing of network session using various protocols
	- Servers for accepting connections

#### QtNetwork

- Some important classes included in QtNetwork module
	- QNetworkAccessManager
	- QNetworkRequest
	- QNetworkReply
	- QTcpServer
	- QTcpSocket
	- QFtp
- Steps to use this module
	- #include <QtNetwork>
	- Add  $QT \leftarrow$  network to .pro file

#### QNetworkAccessManager

- Send network request and receive replies
- Holds common configuration and settings for the request
- Contains the proxy and cache configuration
- Reply signals to monitor the progress of a network operation

#### QNetworkAccessManager

example of download using QNetworkAccessManager

QNetworkAccessManager \*manager = new QNetworkAccessManager(this);

connect(manager,SIGNAL(finished(QNetworkReply\*)),

this, SLOT(replyFinished(QNetworkReply\*)));

Manager->get(QNetworkRequest(Qurl("http://qt.nokia.com")));

#### QNetworkRequest

- Hold the information necessary to send a request over the network
- Contains a URL and some ancillary information that can be used to modify the request

## QNetworkReply

- Contain the data and headers for a request sent with QNetworkAccessManager
- QNetworkReply is a sequential-access QIODevice, whenever more data is received from the network, the readyRead() signal is emitted.
- The downloadProcess() signal is also emitted when data is received

#### QAbstractSocket

- The QAbstractSocket class provides the base functionality common to all socket types
- QAbstractSocket is the base class for QTcpSocket and QUdpSocket and contain all common functionality of these two classes
- There are two way to create socket:
	- Instantiate QTcpSocket or QUdpSocket
	- Create a native socket descriptor, instantiate QAbstractSocket, and call setSocketDescriptor() to wrap the native socket

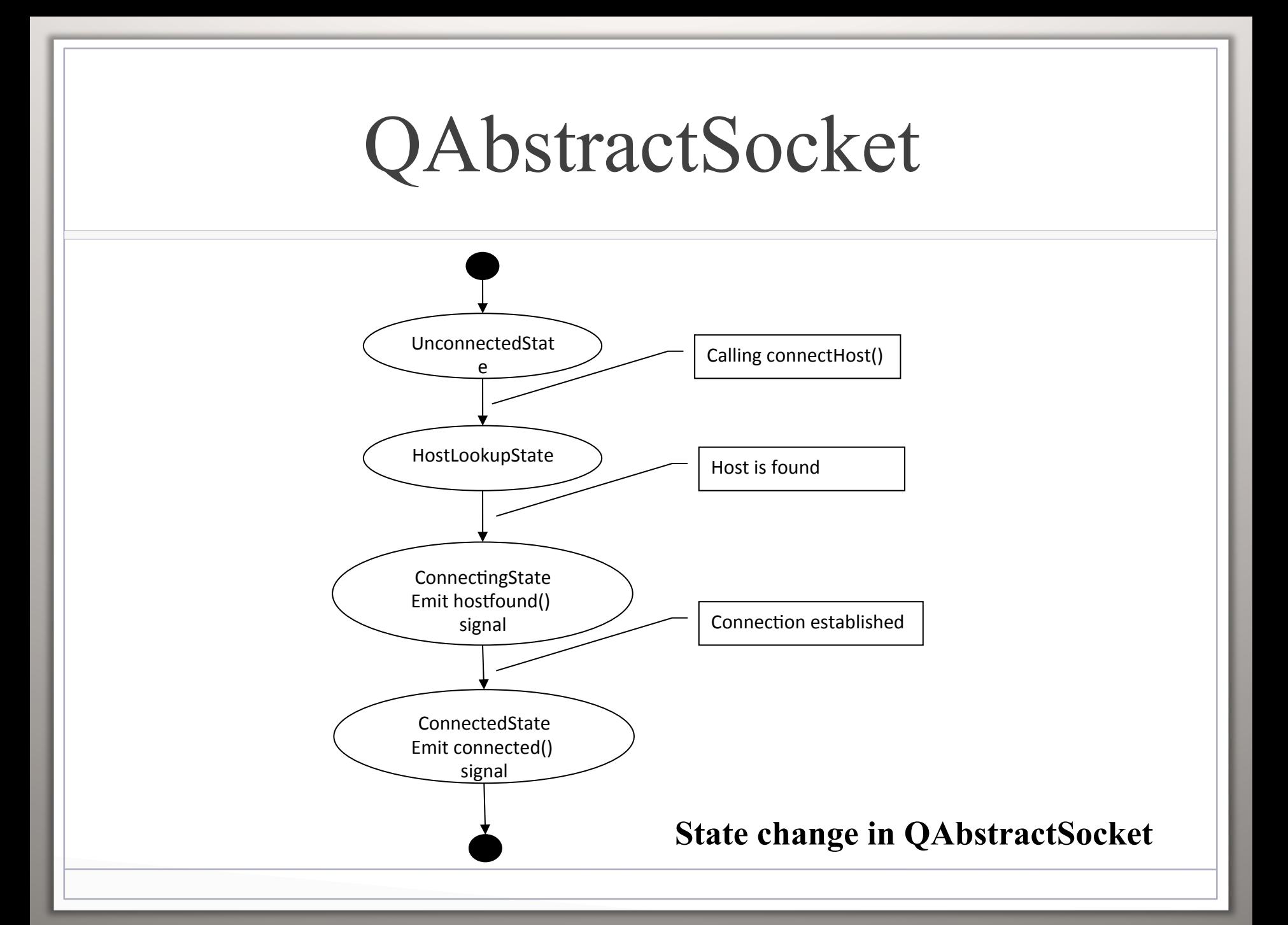

#### QAbstractSocket

- In QAbstractSocket read and write data by calling read() and write()
- The readyReady() signal is emitted every time a new chunk of data has arrived. bytesAvailable() returns the number of bytes that are available for reading
- The bytes Written() signal is emitted when the data has written to the socket

## **QTcpServer**

- The QTcpSerer class provides a TCP-based server
- Call listen() to have the server listen for incoming connections. The newConnection() signal is emitted each time a client connects to the server.
- If port is 0, a port is chosen automatically. If address is QHostAddress::Any, the server will listen on all network interfaces.

## Examples

- network-chat
- broadcast-sender/receiver

- What is D-Bus
- D-Bus is a system for interprocess communication(IPC)
	- Low latency: it is designed to avoid round trips and allow asynchronous operation
	- Low head: it use a binary protocol and does not have to convert to and from a text format such as XML
	- Easy to use: it works in terms of message rather than byte stream and automatically handles lots of the hard IPC issues

- Three layers in D-Bus
	- Library libdbus that allows two application to connect to each other and exchange messages
	- Message bus daemon executable built on libdbus can route messages from one application to other ones
	- Wrapper libraries or bindings on particular application framework such as libdbus-glib and libdbus-qt

- Concepts in D-Bus
- Services Names
	- Services name is how that application choose to be known by other application on the same bus
	- The format of a D-Bus service name is dot-separate sequence of letters and digits. The example of a service nam is:

org.freedesktop.DBus

- Concepts in D-Bus
- Object Paths
	- An object path is that higer-level bindings can name native object instances and allow remote application to refer to them
	- The format of the object path looks like filesystem path /com/mycompany/test

- Concepts in D-Bus
- Interface
	- Interfaces are similar to  $C++$  abstract classes and Java's interface keyword and declare the contracts that is established between caller and callee
	- DBus identifies interfaces with a simple namespaced string something like

org.freedesktop.Introspectable

- Concepts in D-Bus
- Messages
- D-Bus works by sending messages between processes. There are four message types:
	- Method call message ask to invoke a method on an object
	- Method return message return the results of invoking a method
	- Error message return an exception caused by invoking a method
	- Signal message are notifications that a given signal has been emitted

- Some important classes included in QtDBus module
	- QDBusMessage
	- QDBusConnection
	- QDBusInterface
	- QDBusObjectPath
	- QDBusAbstractAdaptor
- Steps to use this module
	- #include <QtDBus>
	- Add  $QT +=$  dbus to .pro file

#### QDBusConnection

- The QDBusConnection class represents a connection to the D-Bus deamon which is used to get access to remote objects, interfaces; connect remote signals to object's slots; register object, etc
- D-Bus connections are created using the connectToBus() function which opens a connection to the server daemon
- The sessionBus() and systemBus() return open connections to the session server daemon and the system server daemon

## QDBusMessage

- The QDBusMessage represents one message sent or received over the D-Bus bus
- Four different types of message in class QDBusMessage:
	- QDBusMessage::MethodCallMessage
	- QDBusMessage::SignalMessage
	- QDBusMessage::ReplyMessage
	- QDBusMessage::ErrorMessage
	- QDBusMessage::InvalidMessage

Objects of this type are created with static createError(), createMethodCall() and createSignal() function